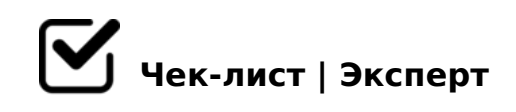

# **Чек-лист по правильной верстке сайта**

Как убедиться, что работа выполнена качественно? Как оценить качество вёрстки сайта? На самом деле, ответы на эти вопросы безумно просты и элементарны, ваша задача - всего лишь обратиться за помощью к нашему чек-листу по грамотной и эффективной верстке.

# **Соответствие макету**

### Соблюдение пропорций макета

*Расположение блоков должно быть 1:1 по сравнению с макетом. Допускается расхождение до 5px для текста. Разрешены и даже приветствуются правки размеров и расположения криво нарисованных блоков (разница размерах в 1-2px на разных страницах).*

# **Кроссбраузерность, кодировка и DOCTYPE**

### Учитывать кодировку UTF-8

*Зачем нужно: UTF-8 это универсальность и совместимость. Это современный стандарт, за ним даже не будущее, а настоящее.*

# Просмотреть о DOCTYPE: HTML5

*Наличие корректного doctype необходимо для отображения страниц в соответствии со стандартами. Новый doctype позволяет нам смело использовать современные тэги (canvas, header, article) и старые проверенные решения, ранее бывшие в опале (например embed). HTML5 - современный стандарт.* 

## Проверить кроссбраузерность

*Проверяется просмотром сайта в вышеперечисленных браузерах. Проверка в IE7 делается переключением IE8 в режим IE7 (F12→Режим обозревателя→Internet Explorer 7). В IE6 можно посмотреть на ipinfo.info/netrenderer или на виртуальной машине (удобно* 

использовать Windows XP Mode в Win7).

# Валидность (включая CSSLint и JSHint), доступность, микроформаты

#### □ Проверить валидность титульника

Ошибки простительны в следующих случаях: -Секретарша "копипастит" тексты из Word'а в визиг; - Программеру ну очень нужны кастомные атрибуты (хотя для этого в HTML5 ввели специальные пользовательские атрибуты «data-\*»).

#### **] Проверить наличие микроформатов**

Как минимум - hCard. Желательно также hCalendar, XFN, hAtom.

### □ Проверить качество кода

Обязательное условие - проверка статическими анализаторами качества кода: CSSLint и JSHint.

# □ Определить наличие соответствия верстки стандарту доступности: **WCAG**

Он имеет три уровня сложности, если проходит хотя бы WCAG1 A (Priority 1) - уже хорошо. Идеальный вариант - WCAG2 Priority 3 (ААА). Самый просто способ проверить что скорей всего WCAG1 Priority A соблюдён — www.cynthiasays.com (или addon Web Developer →Инструменты →Проверить WAI).

## □ Уточнить независимость блоков в CSS: минимизация каскада

Проверяется в FF через плагин addon Firebug. При наведении на любой блок, в его стилях не должно быть множество перечёркнутых правил. Для минимизации каскада и построения надёжной, современной, масштабируемой вёрстки сейчас применяют следующие техники: БЭМ, MCSS и SMACSS.

### □ Оптимизировать визуализацию сайта

Сайт должен нормально смотреться во всех стандартных разрешениях от 1024 и выше, не иметь горизонтального скролла и вписываться в экран мобильных устройств.

# Корректная работа при вбивании реального текста, надёжность вёрстки

### □ Перепроверить порядок верстки

Вёрстка должна тянутся, не разваливаться и не терять дизайнерский вид при изменении контента на странице. Его может быть больше или меньше чем на макете, он может быть обёрнут во всякие из визига и т.п. Обязательно нужно проверять удаление заголовков!

### □ Проверить введение и удаление данных

Проверяется: на странице с контентом, пробуем добавлять и удалять содержимое -«что будет когда текста много?», «а когда мало?». Обязательно пробовать менять расположение элементов, чтоб после того как ты поменял блоки местами не развалилось оформление.

## □ Удостовериться в корректности работы стилей

Проверяется: на страницы с контентом вбиваем текст с абзацами и без абзацев (важно! бывает горе-верстальщики прописывают стили только для абзацев), со списками и картинками, таблицами и заголовками разных уровней.

## □ Использовать препроцессоры и системы сборки

CSS должен быть написан с использованием препроцессоров (LESS/Sass/Stylus). Проверяется поиском файлов с расширениями вида: .less, .sass, .scss, .styl - какое-то одно должно быть.

# Оптимизация скорости загрузки

## □ Ускорить работу

Скорость загрузки оказывает ключевое влияние на доступность сайта (больше психологическую, чем фактическую), активность пользователей на сайте (медленными сайтами люди предпочитают не пользоваться) и его конверсию (медленным сайтам не доверяют).

#### Сохранить доступность при выключенных(загружающихся) картинках

*Надписи (особенно логотип и главное меню сайта) должны оставаться читабельными, у всех информационных картинок должны быть подписи аккуратным небольшим серым шрифтом (да, для img можно задавать font – это внешний вид alt-текста, что выводится вместо картинки).*

## **HTML5 формы, линковка, валидация**

### Слинковать Label и input/select

*Это нужно для удобства юзеров. Также это очень облегчает жизнь пользователям с ограниченными физическими возможностями. Проверяется кликом по label – должен активироваться соответствующий ему элемент ввода.*

#### HTML5 валидация- правильность заполнения формы

*Проверяется в Opera: выключаем javascript, не заполняем форму, жмём Submit – должны появится уведомления о необходимости заполнить поля.*

#### Проверить правильность JS-валидации формы

*Это ожидаемое поведение. Пользователи привыкли что если они неправильно заполнят*  форму, им не дадут её отправить, а укажут на ошибки. Проверяется в *Opera/Safari/Chrome: включаем javascript, не заполняем форму, жмём Submit – должны появится уведомления о необходимости заполнить поля.*

## Точность в input type="email/url/tel".

*Пока-что практическая ценность для пользователя лишь в том, что на iPhone будет показываться клавиатура соответствующая формату поля ввода. Проверяется на iPhone — в зависимости от типа поля ввода он должен показывать различную клавиатуру: стандартную/цифровую/для набора web/email-адресов.* 

#### Убедиться в работоспособности при выключенном JavaScript

*JS может быть выключен согласно корпоративных требований безопасности. А в Opera Mini он работает только методом перезагрузки страницы. Но самое главное — сайт должен сохранять нормальный вид, пока он грузится на медленном 3G и js-скрипты ещё не выполнились!* 

#### Проверить работоспособность при выключенном Flash

*Flash не работает на iOS-девайсах. Flash плохо индексируется поисковиками. Проверяется в FF отключением flash-плагина: Tools→Add-ons→Plugins→Shockwave*  Flash!'disable.

 $\Box$ BACBAB285 103>2 ?@8 C25;8G5==>< H@8DB5 @>25@O5BAO 2 FF: (@8DBK 2:;NG5=85< View!'Zoom!'Zoom Text Only 8 ?>A;54>20B5;L=K< =060B85 :;028H Ctrl + (8;8 View!'Zoom!'Zoom In). -1  $=0$ AB@08205BAO >B45;L=K< 0??;5B>< 2 Control Panel (Vista/Seven) 8; 4@0925@0 2845>:0@BK 2 XP.

 $\Box$  #G5ABL =N0=AK

 $:Q$  ? @ > 5: B > 2, 345 M B > > 3 > 2 > @ 5 = >, ? @ > 25 @ Q 5 B A Q: - 5 @ A 8 Q 4 ; Q ? 5 G @50;87>20=0 G5@57 css) ->18;L=0O 25@A8O (B0:8 B>65 4>;6=0 1KBL G5@57 css)

#### $\Box$  1@0B8BL 2=8<0=85 =0 206=K5 <5;>G8

 $-$  >3> =0 2=CB@O:0E 4>;6=> 25AB8 =0 B8BC;:C. 0 B8BC;:5 logo = h1,  $\overline{a}$  $H1=703$  >; > 2 >: : > = B 5 = B 0, 0 Logo = div; - @ > 25 @ OBL G B > 2A 5 8 = B 5 @ 0: B 8  $AB@0=8FK GB > 4>(6-N)$   $A>B@01 > BOBL - @01 > BONB$ ; - 2Q  $@AB:5 = 5$   $4>(6-N)$  $70:><5=B8@>20=K5$  «=0 2AO:89 A;CG09» :CA:8 :>40, ;8H=85 D09;K 8

 $!>740=$  > A ?><>ILN >=;09= A5@28A0 '5:-;8AtBpls://Ac?h5a@HBists.expert

[:0: MB> C1@](https://checklists.expert/page/help#white-label)0BL?